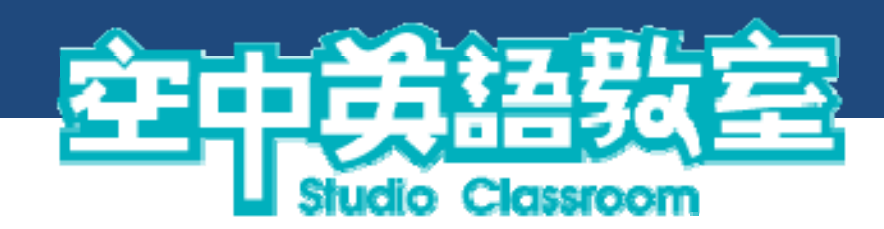

# 校園教育雲每日頻道 ─ 學生使用手冊

### 目錄

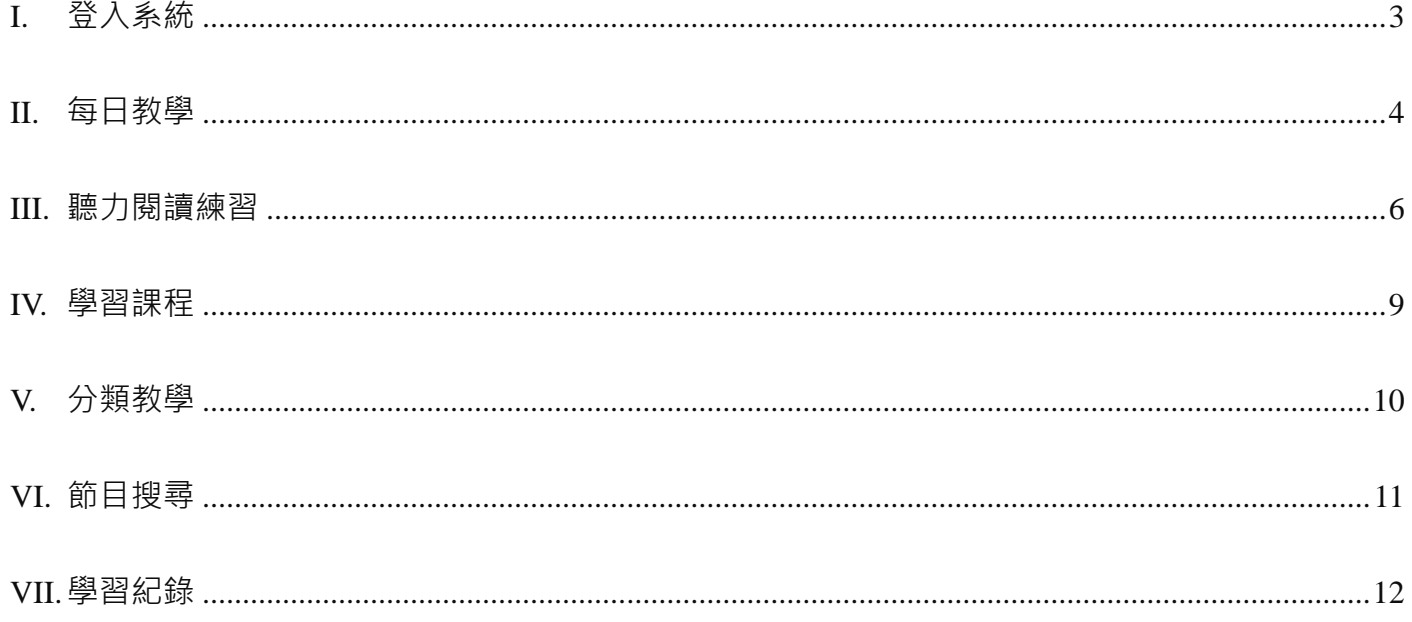

### 空中英語教室校園教育雲-每日頻道學生使用手冊

### **I. 登入系統**

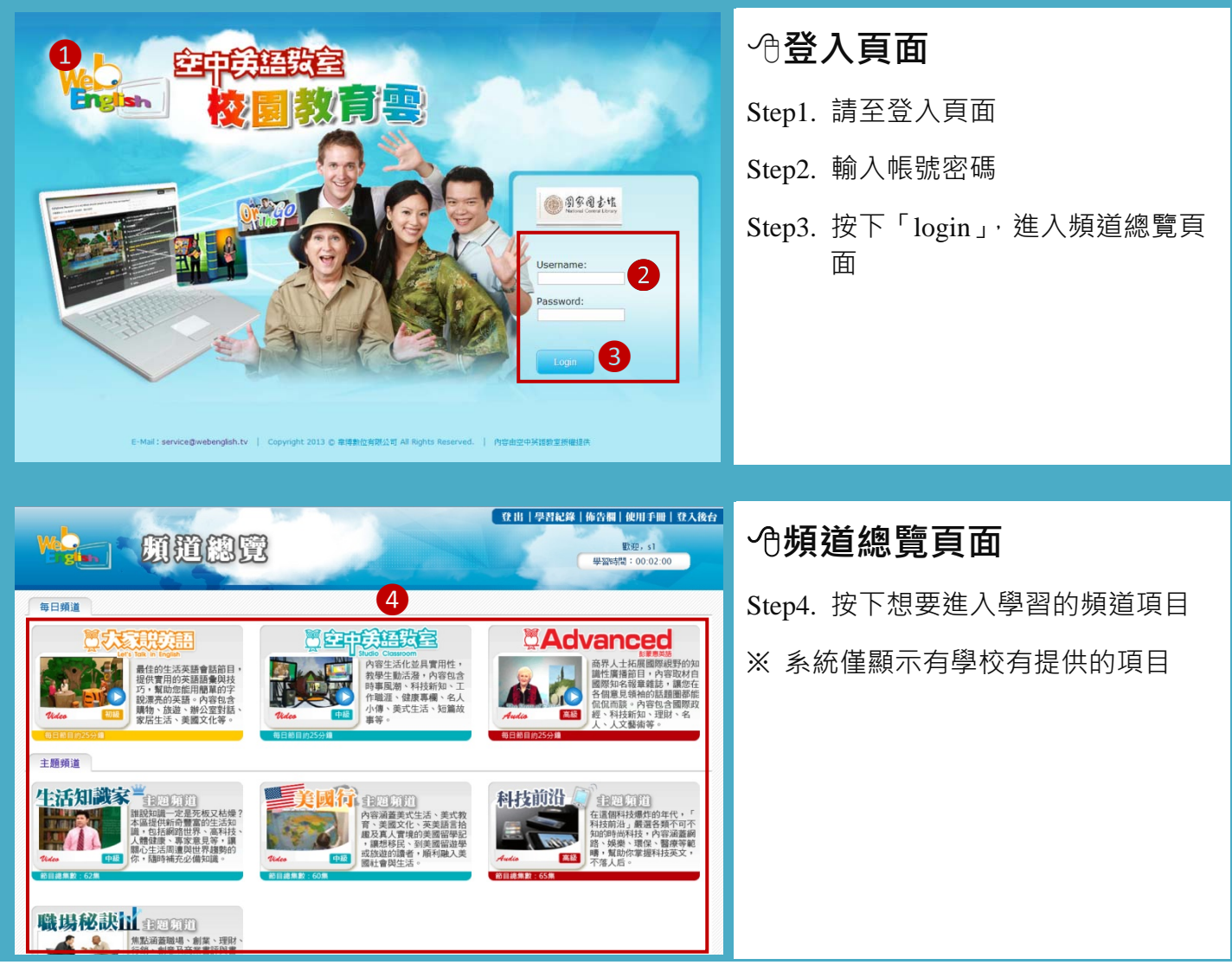

### **II. 每日教學**

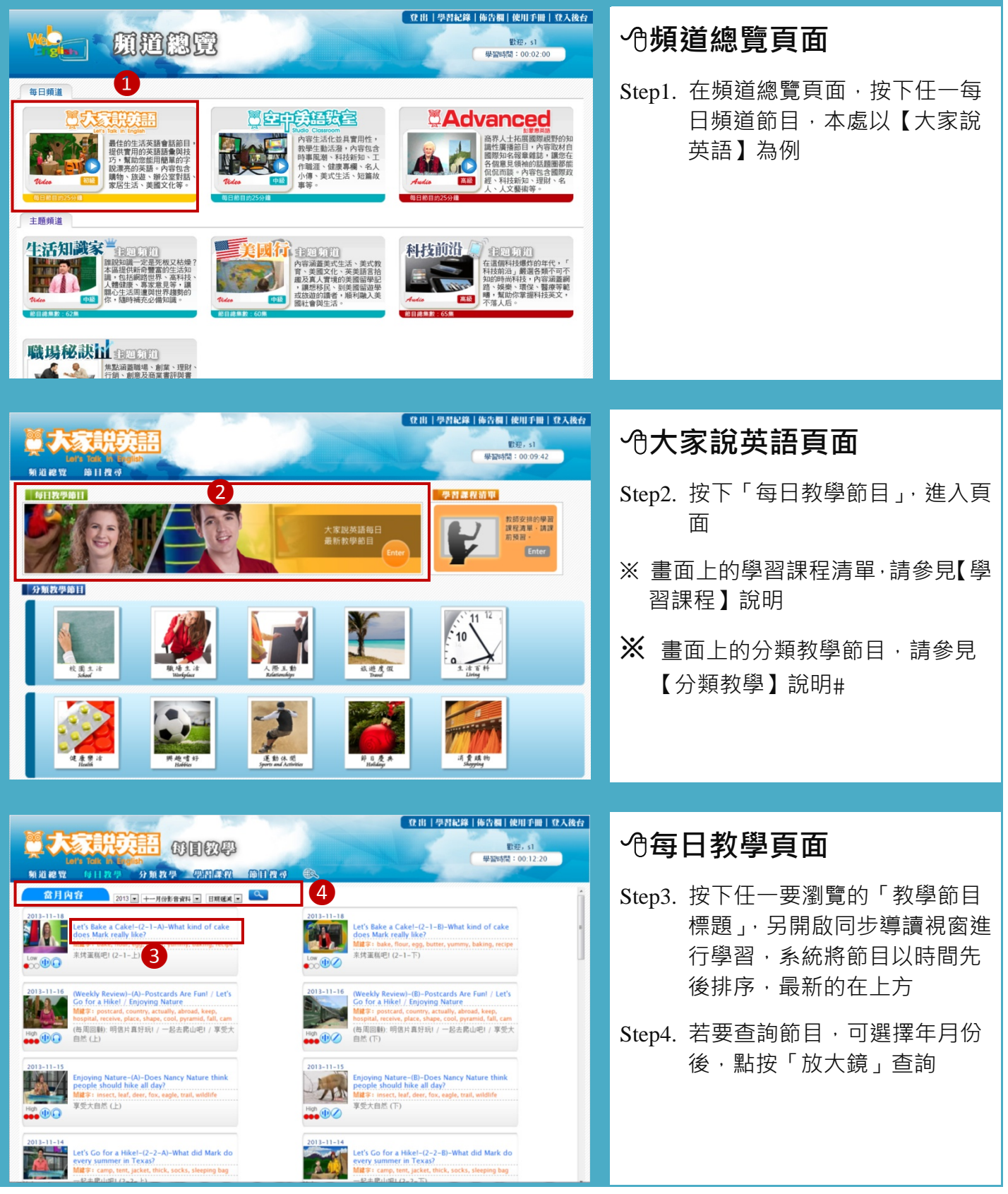

### 空中英語教室校園教育雲 每日頻道學生使用手冊

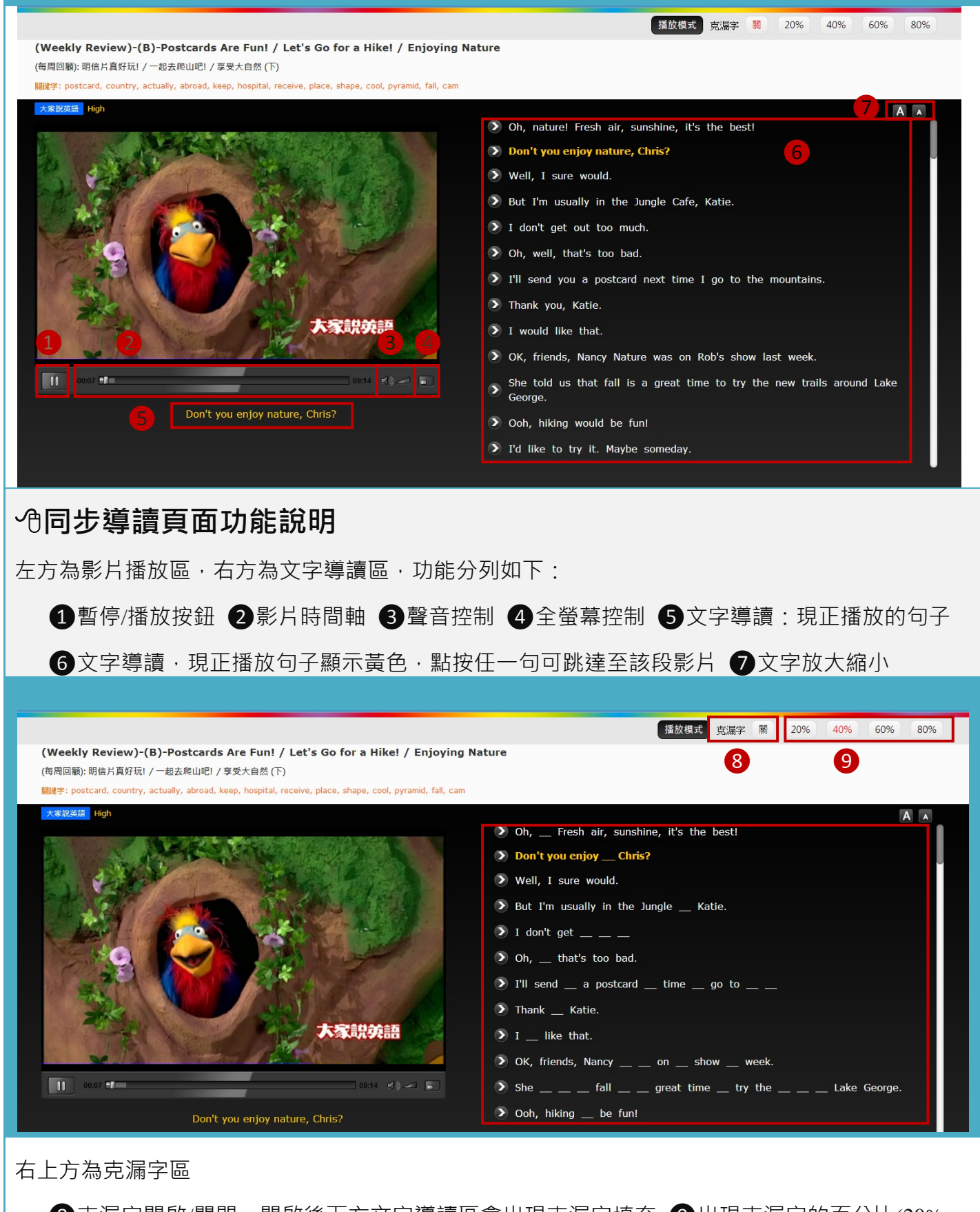

8克漏字開啟/關閉,開啟後下方文字導讀區會出現克漏字填充 ●出現克漏字的百分比(20%、 40%、60%、80%),可作練習使用

## **III.聽力閱讀練習**

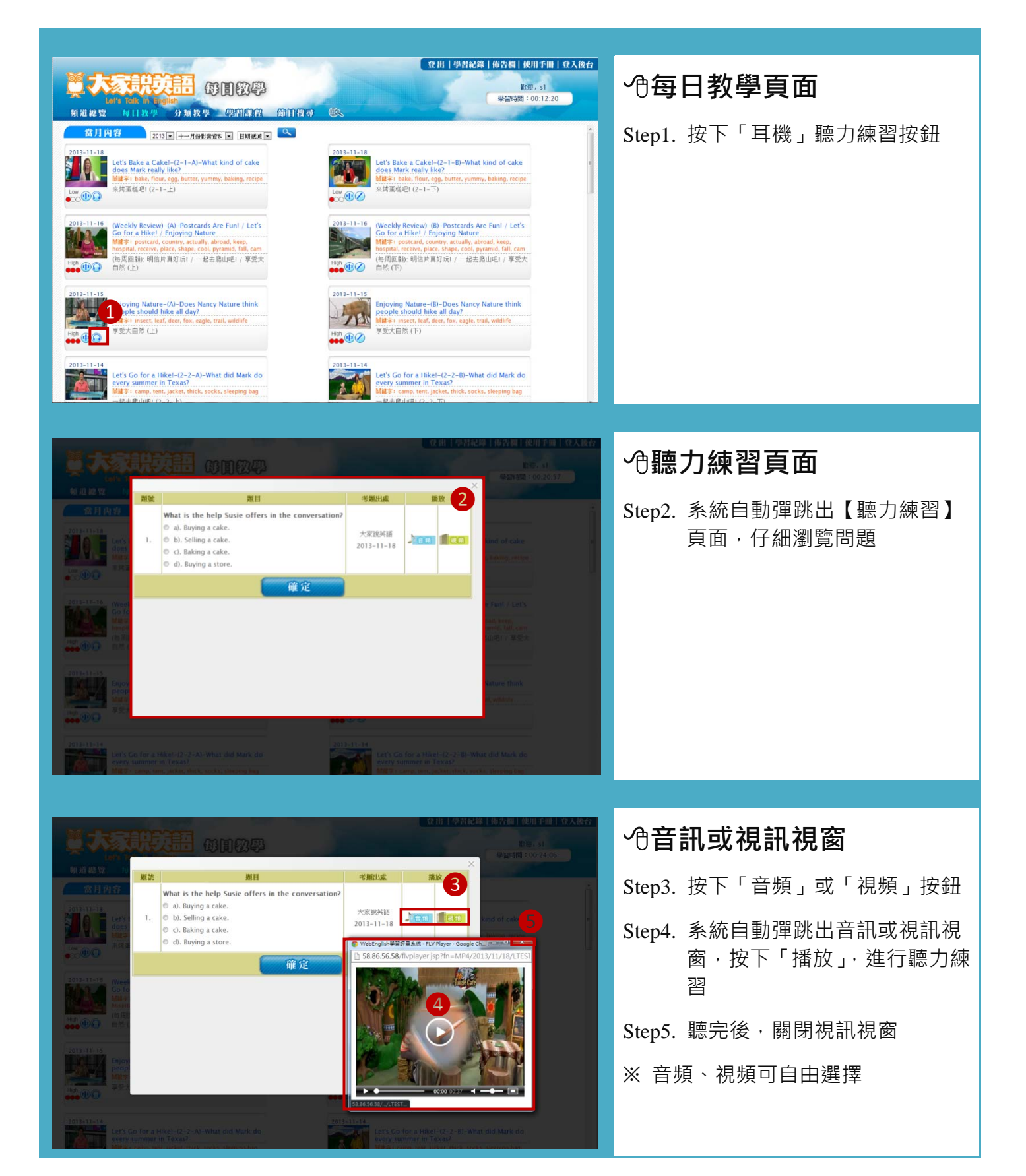

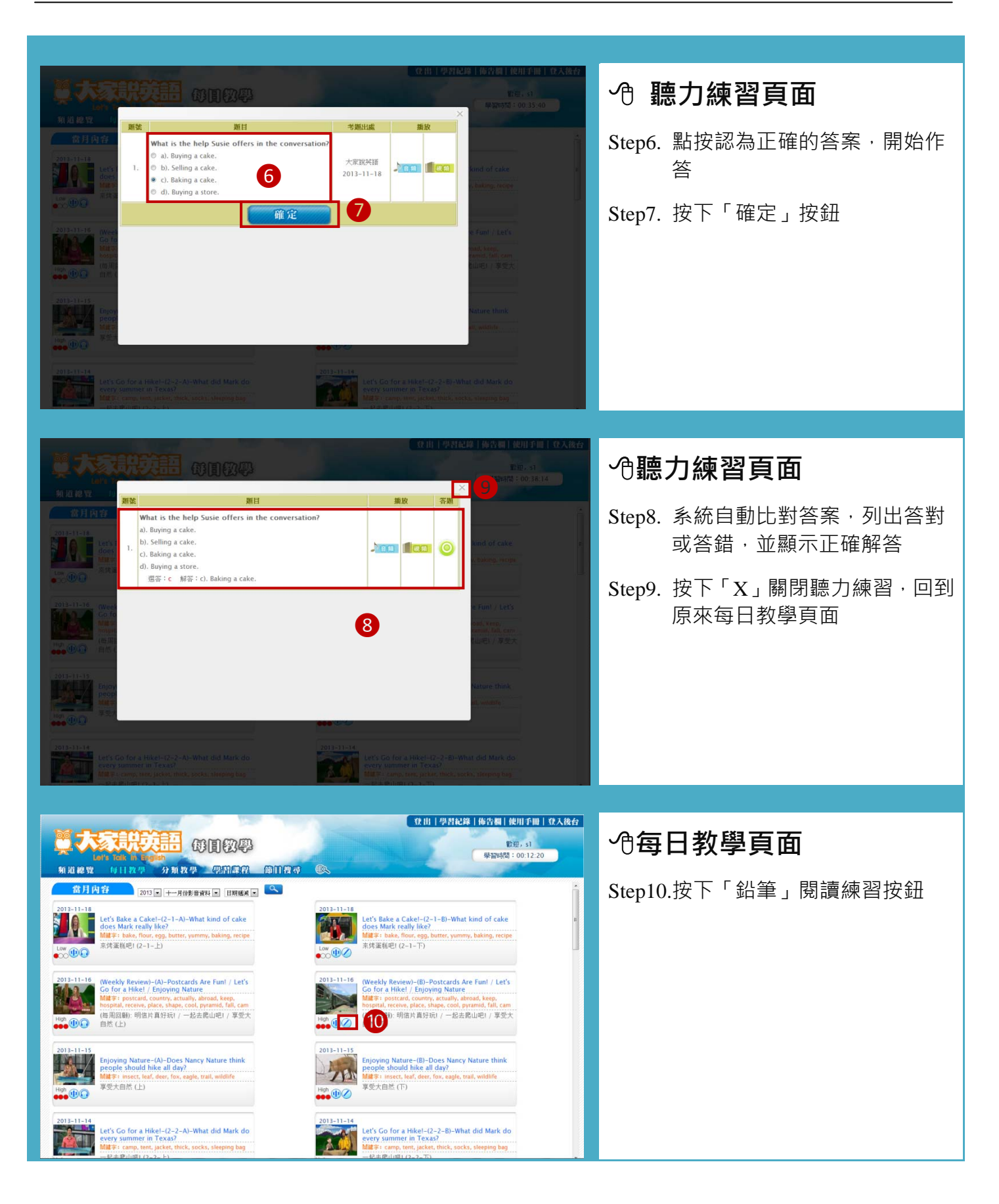

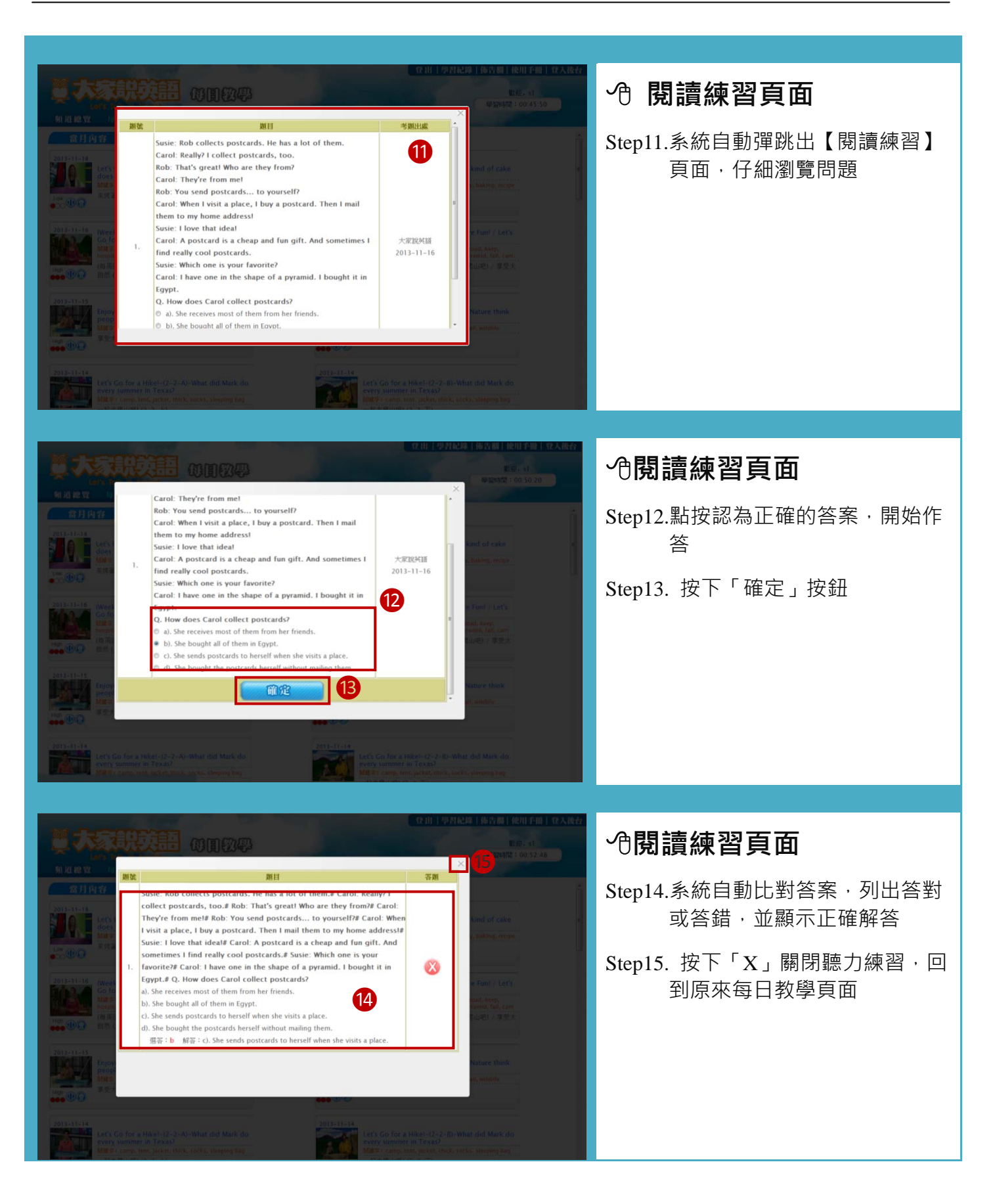

### **IV.學習課程**

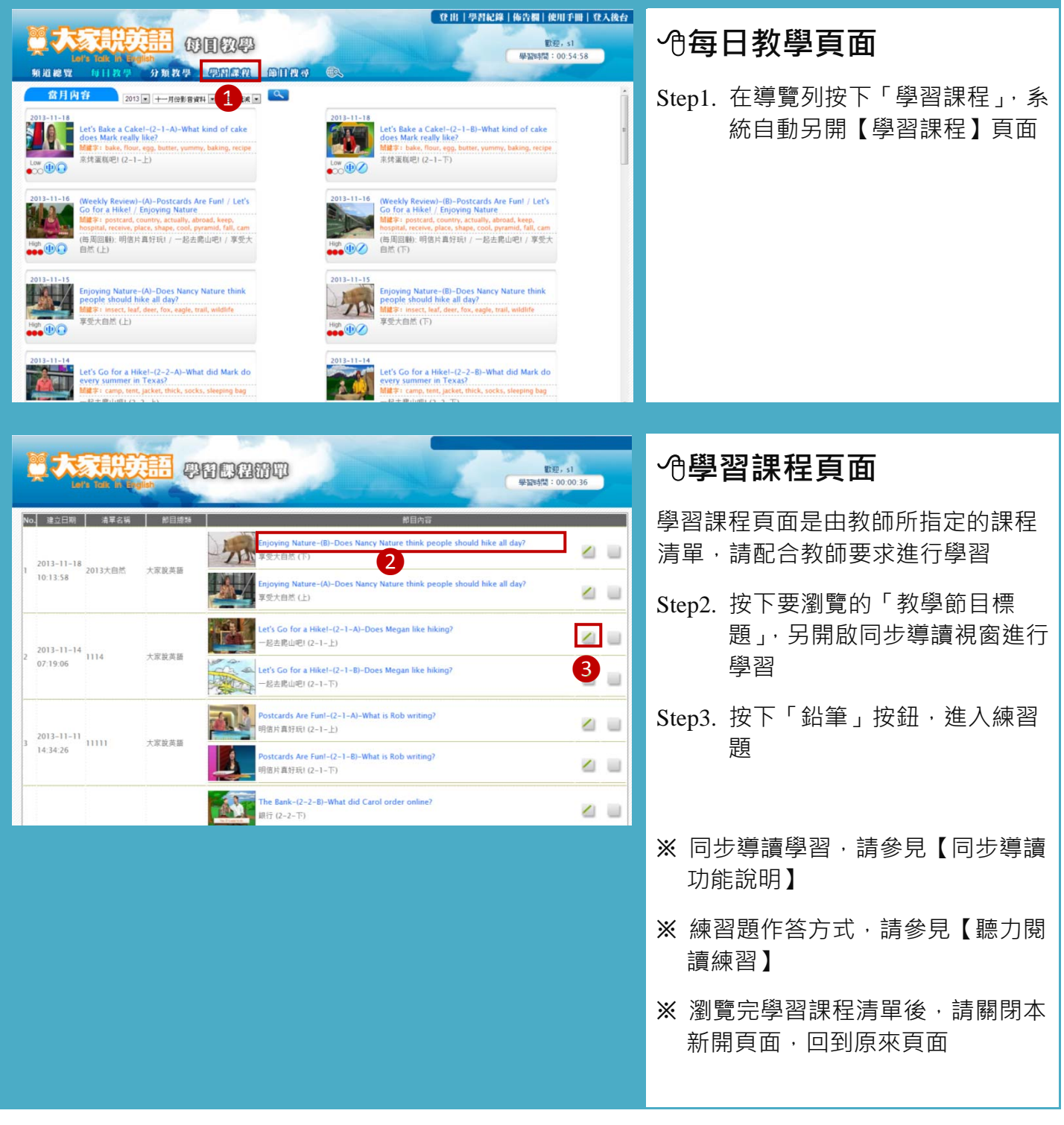

# **V. 分類教學**

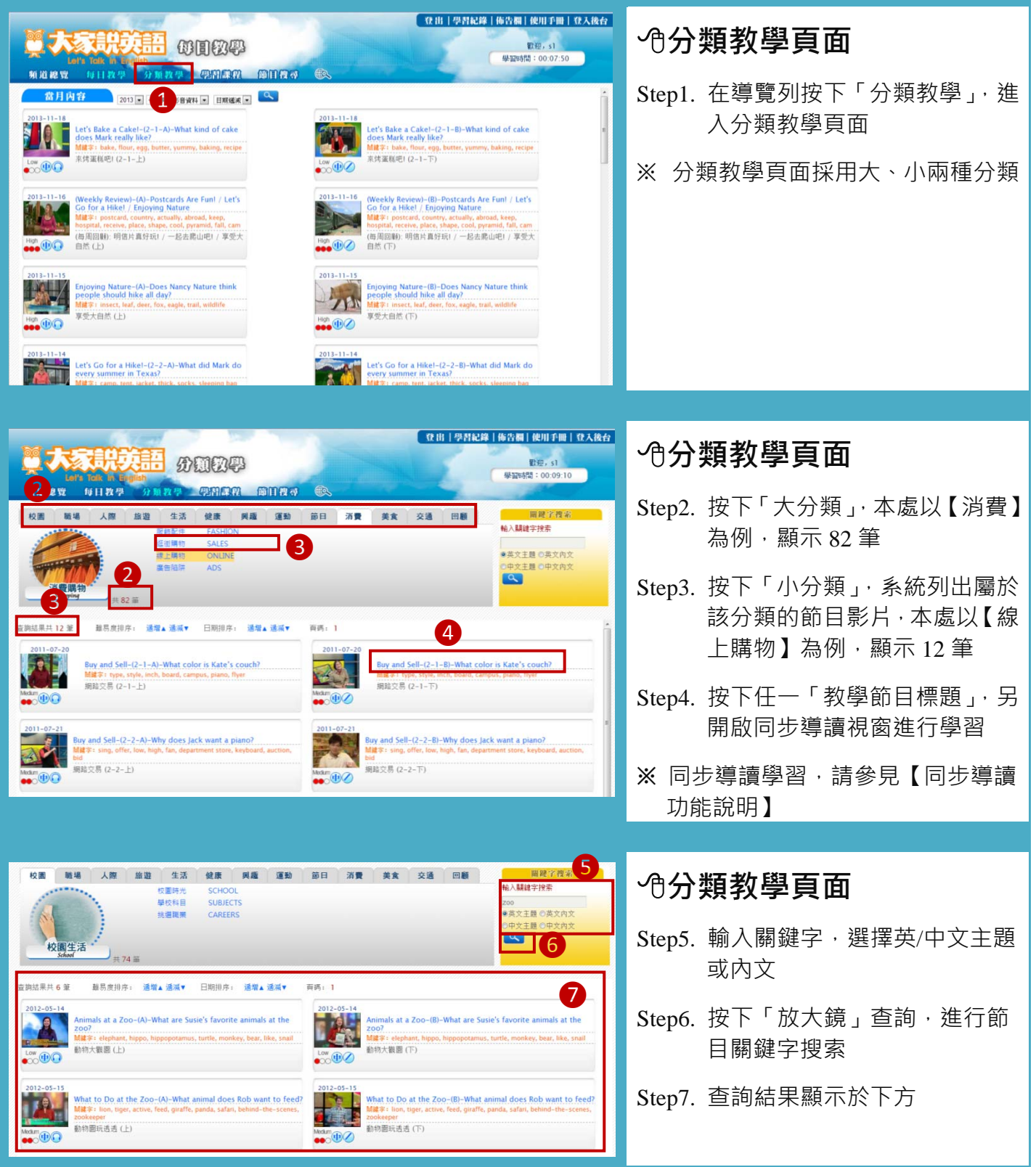

### **VI.節目搜尋**

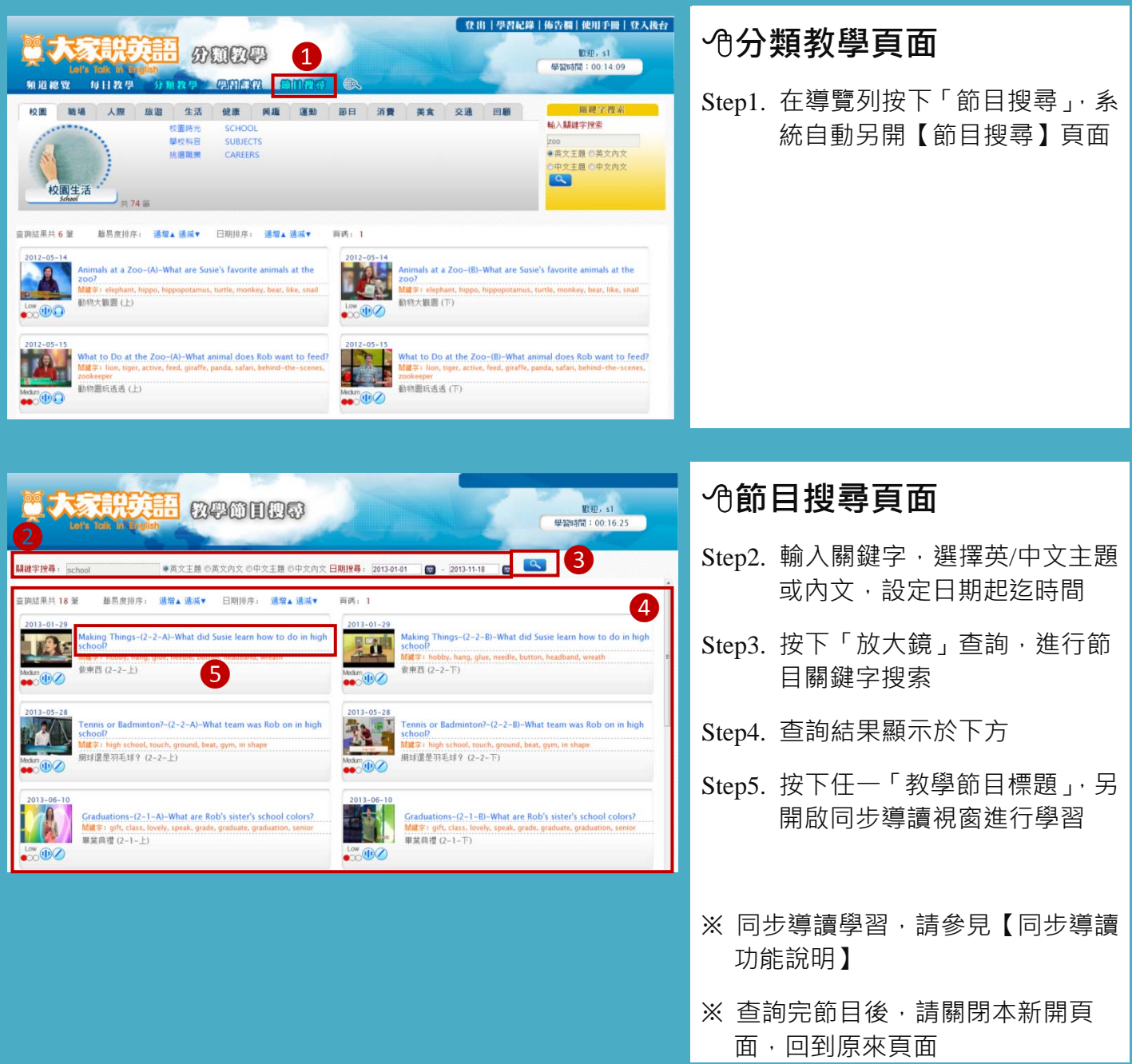

### **VII. 學習紀錄**

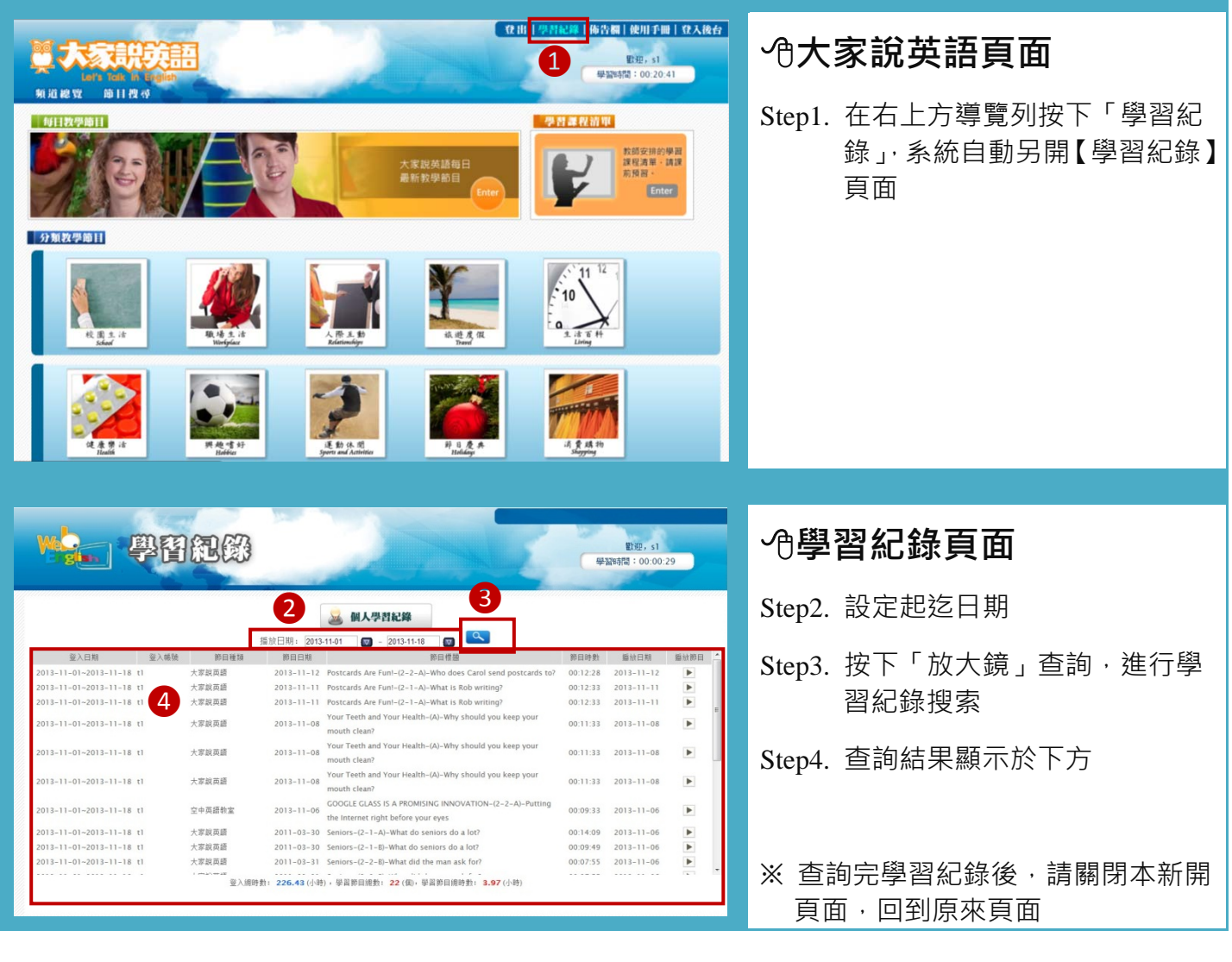